## **Windows**에서 **TCP/IP**에 대한 미디어 감지를 해제하는 방법

이 문서는 이전에 다음 ID로 출판되었음: KR239924

## 요약

Windows에는 "미디어 감지(Media Sense)" 기능이 포함되어 있습니다. TCP/IP를 사용하는 Windows 기반 컴퓨터에서 이 기능을 사용하면 네트워크 미디어가 "연결 상태"에 있는지 여

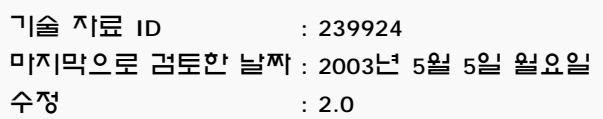

부를 감지할 수 있습니다. "연결 상태"는 네트워크에 자신을 연결하거나 삽입하는 실제 미디어로 정의됩니다. 예를 들 어, 10bt 또는 100bt 실제 미디어, 이더넷 네트워크 어댑터 및 허브에 현재 연결 상태를 나타내는 "연결" 표시등이 있다 고 가정합니다. 이것은 Windows가 연결을 감지할 수 있는 것과 같은 조건입니다. Windows가 미디어의 "다운" 상태를 감지할 때마다 다시 "업" 상태를 감지할 때까지 해당 어댑터에서 바운드 프로토콜을 제거합니다. 네트워크 어댑터에서 이 상태를 감지하지 못하게 할 수 있으며 이것은 레지스트리를 편집하여 구성될 수 있습니다.

참고: 10b2 또는 동축(RG-58) 이더넷 케이블은 연결 기반 미디어가 아닙니다. 이런 이유로 Windows는 이런 종류의 케 이블이 사용될 경우 "연결" 상태를 감지하려고 시도하지 않습니다.

## 추가 정보

경고: 레지스트리 편집기를 잘못 사용하면 심각한 문제가 발생할 수 있으며 문제를 해결하기 위해 운영 체제를 다시 설치해야 할 수도 있습니다. Microsoft는 레지스트리 편집기를 잘못 사용하여 발생하는 문제에 대해 해결을 보증하지 않습니다. 레지스트리 편집기의 사용에 따른 모든 책임은 사용자에게 있습니다.

레지스트리 편집 방법에 대한 자세한 내용은 레지스트리 편집기(Regedit.exe)의 "키 및 값 변경" 도움말 항목 또는 Regedt32.exe의 "레지스트리의 정보 추가 및 삭제" 및 "레지스트리 데이터 편집" 도움말 항목을 참조하십시오. 레지스 트리를 편집하기 전에 레지스트리 파일을 백업해야 합니다. 또한 Windows NT나 Windows 2000을 실행하는 경우 ERD (응급 복구 디스크)를 업데이트해야 합니다.

사용하는 네트워크 어댑터가 연결 상태를 감지하지 못하도록 하려면 다음과 같이 하십시오.

참고: NetBEUI와 IPX는 미디어 감지를 인식하지 못합니다.

1. 레지스트리 편집기(Regedt32.exe)를 사용하여 레지스트리에서 다음 키를 봅니다.

HKEY\_LOCAL\_MACHINE\System\CurrentControlSet\Services\Tcpip\Parameters

다음 레지스트리 값을 추가합니다.

값 이름: DisableDHCPMediaSense 데이터 형식: REG\_DWORD -Boolean 값 데이터 범위: 0, 1 (False, True) 기본값: 0 (False)

설명: 이 매개 변수는 DHCP 미디어 감지 동작을 제어합니다. 이 값 데이터를 1, DHCP 및 비 DHCP로 설정하면 클라이언트는 인터페이스의 미디어 감지 이벤트를 무시합니다. 기본적으로 미디어 감지 이벤트는 DHCP 클라 이언트를 트리거하여 연결 이벤트가 발생할 때 임대를 얻으려고 하거나 연결 해제 이벤트가 발생할 때 인터 페이스와 라우터를 무효화하는 것과 같은 동작을 취하게 합니다.

2. 컴퓨터를 다시 시작합니다.

참고: "미디어 감지" 기능을 해제하는 데 일부 부작용이 있습니다. 예를 들어, 네트워크 어댑터가 두 개 있는 시스템에 서 "미디어 감지" 기능이 설정된 경우, 한 네트워크 어댑터가 작동하지 않는 경우 언바운드되며 기본 게이트웨이가 있 다고 가정할 때 모든 트래픽이 다른 네트워크 어댑터를 통과하도록 관련 경로가 제거됩니다. 또한 로밍(휴대용) 사용 자인 경우 "미디어 감지" 기능은 다시 시작, 해제 및 갱신하지 않고도 모든 네트워크에 연결하며 모든 것이 작동하도록 하는 기능을 제공합니다. 미디어 감지를 해제하고 다시 시작한 후에 Windows는 여전히 작업 표시줄에 "네트워크 연결 끊김" 아이콘을 표시하며 'ipconfig' 명령을 실행할 때 케이블이 끊어져 있으면 "Media State .....: Cable Disconnected" 메 시지가 나타납니다. 그러나, 네트워크 인터페이스는 TCP/IP로 바운드되며 이것은 경로 테이블에서 확인할 수 있습니 다. 인터페이스 IP 주소를 보여주는 "경로 인쇄" 명령을 사용할 수 있으며 NIC에 할당된 IP 주소를 핑(ping)할 수도 있 습니다.

본 문서의 정보는 다음의 제품에 적용됩니다**.**

- Microsoft Windows XP Home Edition
- Microsoft Windows XP Professional Edition
- Microsoft Windows 2000 Enterprise Edition
- Microsoft Windows 2000 Enterprise Edition

http://support.microsoft.com/kb/q239924/ 2004-10-18

- Microsoft Windows 2000 Professional Edition
- Microsoft Windows 2000 Enterprise Edition

키워드**:** kbhowto kbnetwork kbtool KB239924

©2004 Microsoft Corporation. All rights reserved.